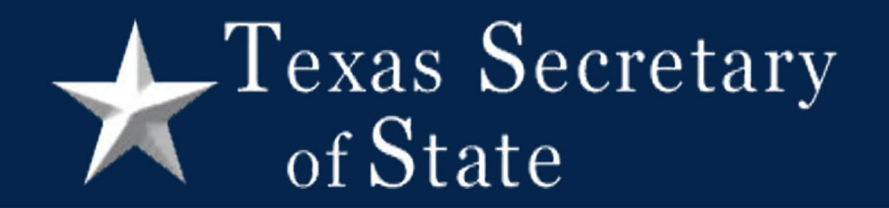

# Logic and Accuracy Testing

Texas Secretary of State 41st Annual Election Law Seminar – 2023

Ryan Jimenez, Erik Buntin, David Velez-Perez

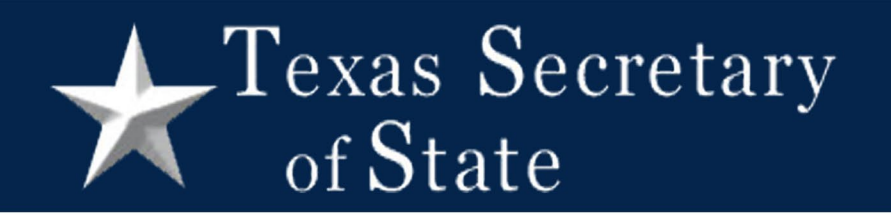

## Logic and Accuracy Testing

- • The general custodian of election records shall conduct both a Logic and Accuracy Test and a Test of Tabulation Equipment
- • **Logic and Accuracy Test**: Prior to the commencement of voting and no later than custodian of election records shall conduct the public Logic and Accuracy Test 48 hours before voting begins on the equipment, the designated general (Sec. 129.023)
- The general custodian must also demonstrate, using a representative sample of the voting system equipment, that the source code of the equipment has not been altered (Sec. 129.023(c-1))

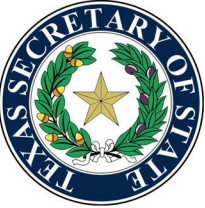

#### Texas Secretary of State

## Test of Tabulation Equipment

- manager of the central counting station shall prepare and test the central test shall be conducted as part of the Logic and Accuracy Test. The test shall be conducted three times for each election • **Test of Tabulation Equipment:** The tabulation supervisor and counting station accumulator system three times as required by Chapter 127, Subchapter D. The
	- • The first test shall be conducted at least 48 hours before the automatic tabulating equipment is used to count ballots voted in the election. The first test is open to the public. (Sec. 127.096(b))
	- • The second test shall be conducted immediately before the counting of ballots with the equipment begins.
	- • The third test shall be conducted immediately after the counting of ballots with the equipment is completed.

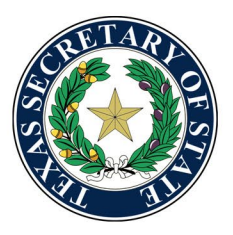

Sec. 127.093

#### $\sqrt{\text{P}}$  Texas Secretary of State

## Notice Requirements

- • Public notice of the L&A test must be published on the county's Internet website, if the county maintains an Internet website, or on the bulletin board used for posting notice of meetings of the commissioners court if the county does not maintain an Internet website, at least 48 hours before the test begins, and the test must be open to the public. (Sec. 129.023)
- • If the L&A test is being conducted for a primary election, the general custodian must notify the county chair at least 48 hours before the date of the test. (Sec. 129.023(b-1)). If the test is being conducted for an election in which a county election board has been established, the general custodian of election records shall notify each member of the board of the test at least 48 hours before the date of the test. (Sec. 129.023(b-2))
- • The general custodian of election records shall publish notice for the Test of Tabulation Equipment. The notice must include the date, hour, and place of the first test conducted under Section 127.093(b) in a newspaper, as provided by general law for official publications by political subdivisions, at least 48 hours before the date of the test. (This is the same notice as your public L&A test.) (Sec. 127.096(a))

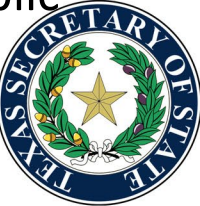

#### $\sqrt{\text{Texas Secretary}}$ of State

## Records Retention

- • On completing each test, the general custodian of election records shall place the test materials in a container provided for that purpose and seal the container in a manner that prevents opening without breaking the seal. The general custodian and at least two members of the testing board shall sign the seal.
- • The test materials shall remain sealed for the period for preserving the precinct election records (22 months). (Secs. 66.058, 129.024)

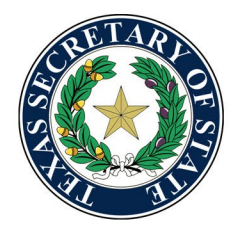

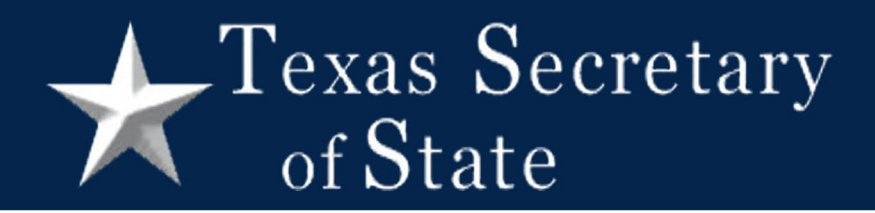

 $\boxed{\phantom{1}}$ 

# Hash Validation

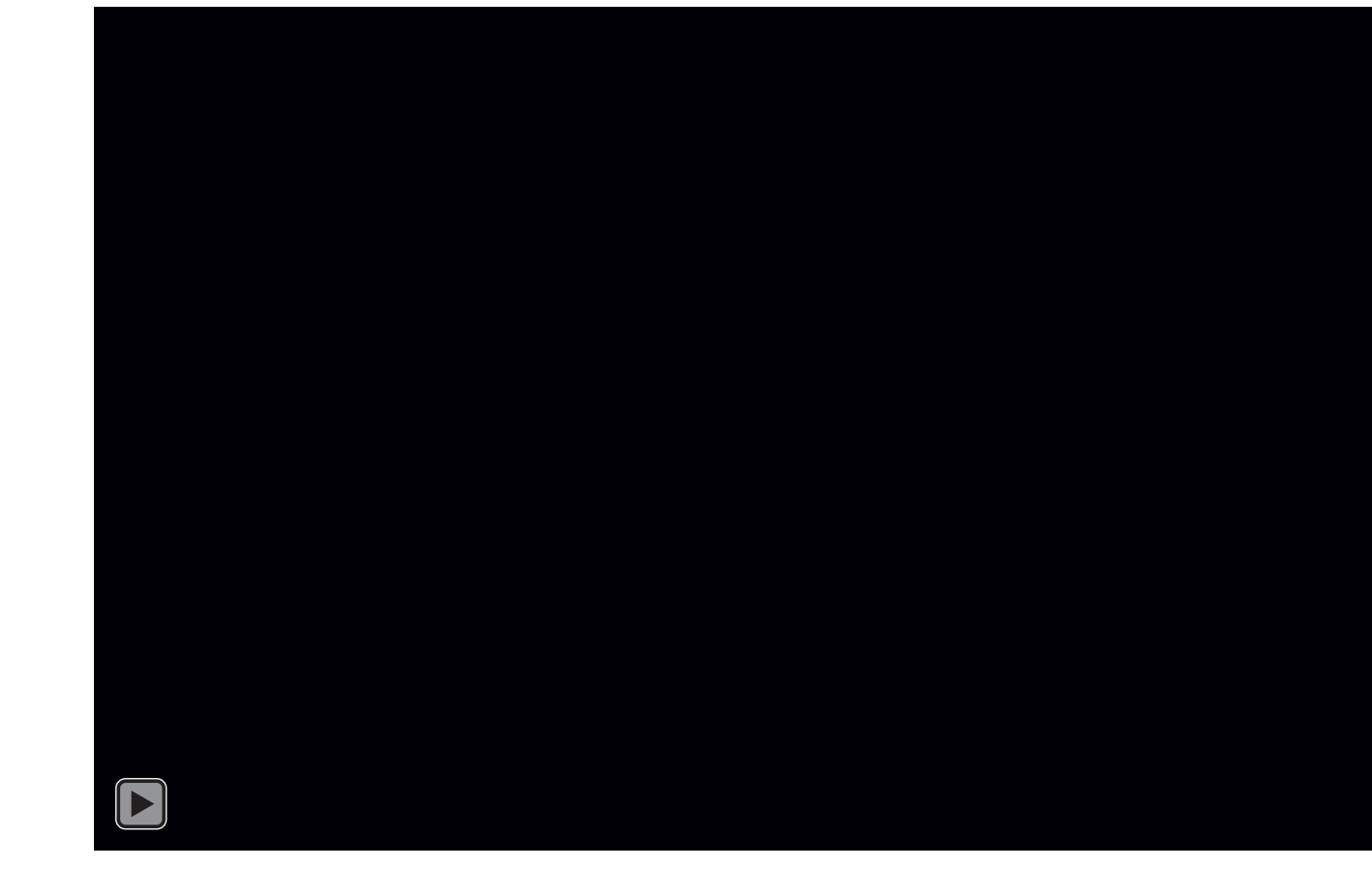

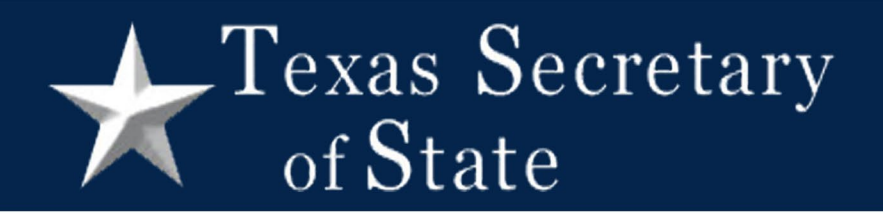

#### **Four types of voting system testing shall be performed for each election**

- 1. Hardware Diagnostic Test (Chapter 129, Subchapter B)
- **2. Hash Validation/Logic and Accuracy (L&A) Test (Chapter 129, Subchapter B)**
- **3. Testing of Tabulation Equipment (Chapter 127, Subchapter D)**
- 4. Post-Election Audit (Partial Manual Count) (Chapter 127, Subchapter H)

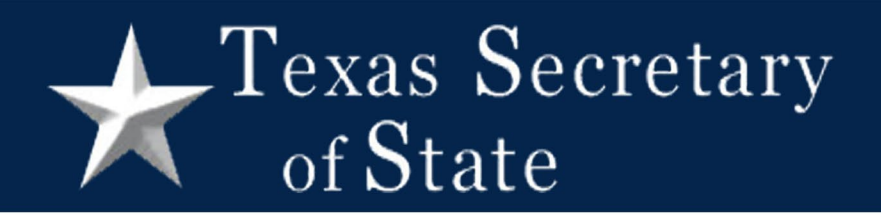

#### **What is a Hash?**

- • A hash is a mathematical function that, when applied to a file, creates a **unique** string of letters and<br>numbers.
- A specific hashing algorithm will **always** create the same string.
- • This method allows vendors and elections officials to Assistance Commission (EAC) compare a hash generated by the voting system to a trusted hash provided by the SOS or the Election
- If the hash values are identical, **the process confirms that the voting system and its source code has not been altered.**

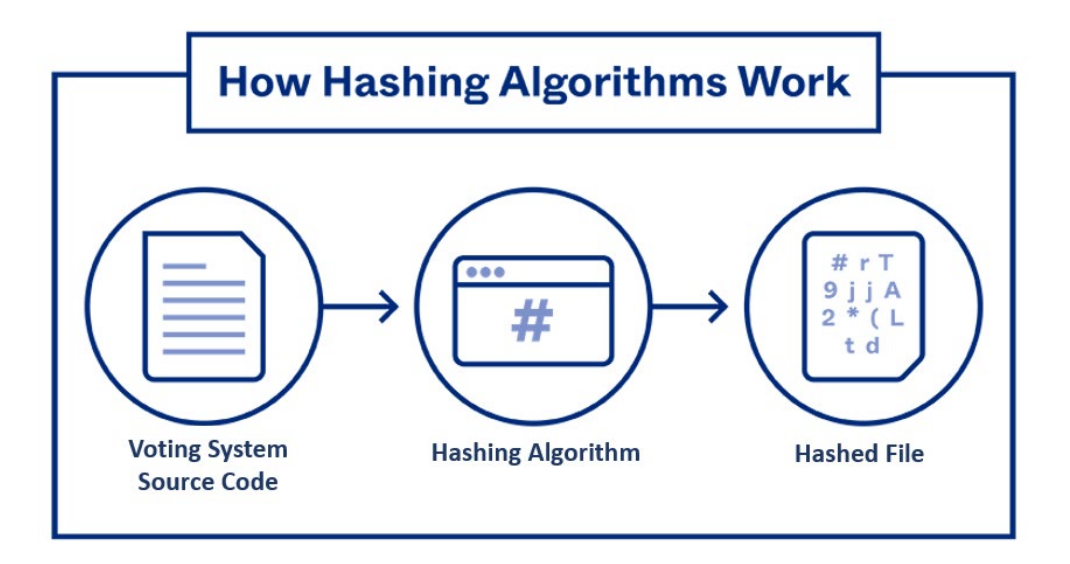

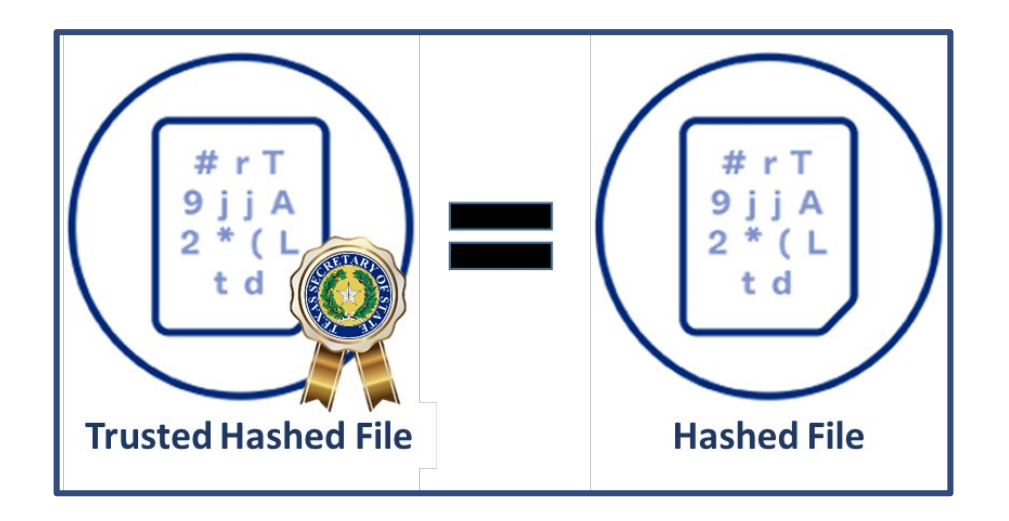

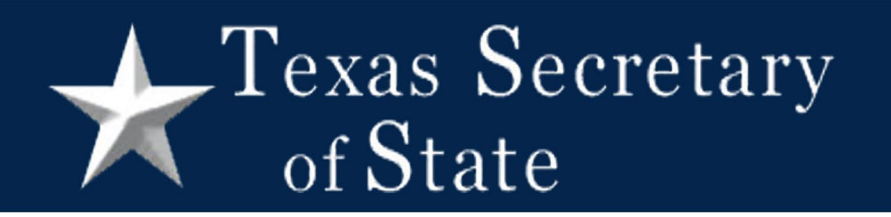

#### **Hash Validation Requirements**

- Each county and entity conducting an election **must perform hash validation for every election.**
- Entities **must perform** hash validation **in conjunction with the Public L&A testing.**
- Hash validation must be performed **prior to casting of test ballots.**
- Hash validation test **must be successful in order to proceed with L&A testing.**

#### **Representative Sample**

of State

At least one piece of equipment per device type and version.

• Election Management Computers

Texas Secretary

- Ballot Marking Devices (to include for accessible use)
- Ballot Scanners (precinct)
- Central Scanners
- Tabulation computers

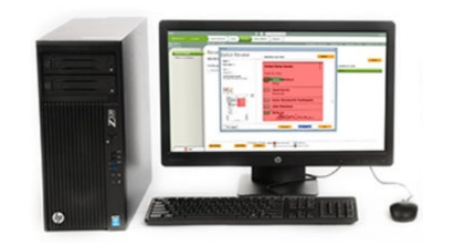

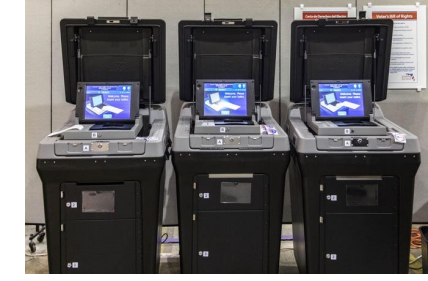

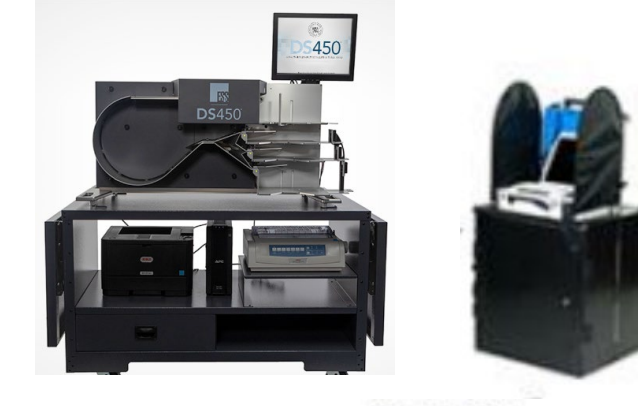

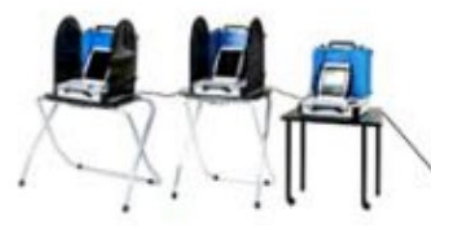

#### Texas Secretary of State

#### **Hash Validation Assurance**

Trusted Hash Values have been previously validated three times:

- 1. Hash values are generated and confirmed by independent lab testing
- 2. Hash values are generated and confirmed during state certification testing
- 3. Hash values are generated and confirmed during Acceptance Testing (TEC, Chapter 129.021)

You will be able to verify integrity by confirming two factors:

- 1. Trusted hash files came from a **trusted source.**
- 2. The file comparison between the trusted files and the generated files is **an exact match.**

 **NOTE:** A voting system that is unable to generate a hash value to verify the programming cannot meet this requirement and therefore will not be certified by the SOS. (Secs. 122.003, 122.032).

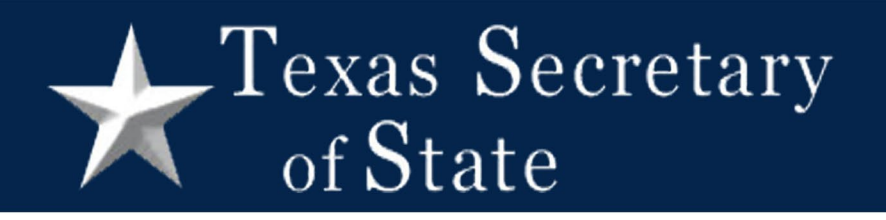

#### **Resources Used for Testing**

#### **Dedicated Testing Computer/Laptop**

- 1. It should not be connected to the Internet during testing.
- 2. It should not be used for any purposes other than testing.

#### **USB Drives/Media Sticks**

- 1. Vendor-provided USB Media is preferred and highly recommended.
- 2. New/Unused USB Sticks are recommended to be used for this purpose.

#### **File Integrity/Hashing Tool**

- 1. Software must be from an independent, and preferably, open source.\*
- 2. Software must be able to operate offline with no connection to the Internet.

**Open Source** means that the software and its source code are openly available to the public.

#### $\Gamma$ exas Secretary of State

#### **Procedures Overview for Hash Validation**

- 1. Obtain trusted hashes from the Secretary of State.
- 2. Contact your voting system vendor for instructions on how to generate hashes and how to perform the comparison with the trusted hashes.
- 3. Generate a hash from a representative sample of the voting system equipment.
- 4. Identify the files corresponding to the equipment you are testing.
- 5. Compare the generated hashes to the trusted hashes provided by the SOS or the EAC to verify that those hashes are identical.
- 6. If the generated hash and the trusted hash are **identical**, the test is successful.

![](_page_13_Picture_0.jpeg)

#### **Obtaining Trusted Hashes**

- 1. In order to compare hashes, you must first obtain the trusted hashes from the SOS. When requesting hashes, please send the following information to the SOS at *ElectionSecurity@sos.texas.gov*:
	- a. Voting System Vendor (Hart or ES&S)
	- b. Vendor Specific Software Version (Verity 2.X, EVS 6.X.X.X, etc.)
- 2. You will receive two e-mail messages. The first one includes an **encrypted**, **password protected** compressed folder. The **decrypting passcode** will be included in the second e-mail message.
- **3. Download** the encrypted file to your computer or an external storage device in order to extract and obtain the folder containing the trusted hashes.
- 4. In order to extract and gain access to the files, enter the **passcode provided** in the second e-mail message.
- 5. Once extracted, transfer the trusted hash files to the designated computer where the comparison will be performed.

#### Texas Secretary. of State

#### **Generating your Equipment Hashes**

- when generating the hashes. Hash generation version, equipment, and vendor. Typically, a file system and exported to an external drive for **1. Follow your vendor-provided specific instructions**  procedures vary depending on the software containing the hashes is generated on the voting comparison.
- 2. Transfer the files to the dedicated computer or laptop to perform the validation.
- 3. Identify the files specific to your equipment inside the folder with the trusted hashes. Consult your vendor for assistance in this step, if needed.

![](_page_14_Picture_5.jpeg)

![](_page_15_Picture_0.jpeg)

#### **Performing the Comparison**

- against the string of characters from your trusted hash. 1. Perform your hash comparison of the string of characters from your generated hash
- 2. Each determined device **must be tested individually**.
- 3. To ensure accuracy, we recommend a software tool to perform the comparison. (i.e., file integrity checker, hashing tool)
- 4. If the two sets of characters are **identical**, then the hash validation is successful.
- check your method instructions, request assistance from your vendor, or contact our 5. If the comparison **does not match,** verify that you are using the correct hashed files, office at [ElectionSecurity@sos.texas.gov.](mailto:ElectionSecurity@sos.texas.gov)
- 6. Create a record of the test results and maintain it with the corresponding test records. (printed or PDF report, screenshot, printout, photo, etc.)

![](_page_16_Picture_0.jpeg)

#### **File Integrity Checkers**

- • Several counties have identified freeware\* products that have been effective when comparing files for the purpose of hash validation.
- • Such products might not be compatible to use with all voting systems' methods of hash comparison.
- • It is your responsibility to verify and investigate software before you download and install it on your dedicated testing computer.
- • Please consult your IT security personnel for guidance concerning the use of freeware for this purpose.
- • EAC has published a list of available file checkers: [https://www.makeuseof.com/tag/free-hash-checkers-file](https://www.makeuseof.com/tag/free-hash-checkers-file-integrity/?newsletter_popup=1)integrity/?newsletter\_popup=1.

"Freeware" is a program or software that is available free of cost.

![](_page_16_Picture_8.jpeg)

![](_page_17_Picture_0.jpeg)

#### **Trusted Hash Files**

 • If your voting system's version **has not changed** from the last time you obtained trusted hashes from the SOS, you may utilize the same files to perform the hash validation testing. You may submit another request if the previous files are unavailable.

#### **Voting Systems Certification**

- • A voting system that is unable to generate a hash value to verify the programming cannot meet this requirement and therefore will not be certified by the SOS. (Secs. 122.003, 122.032).
- • Voting system vendors are aware of this statutory requirement and must provide their customers with documentation that outlines the procedures for generating a hash from their system.

#### **Records Management**

 • The materials and results of the hash validation portion of the test must be stored with the testing materials corresponding to that election and may be subject to the corresponding retention periods. These may include media drives, digital (screenshots, computer generated reports, etc.) or printed copies of the results.

#### $\Gamma$ exas Secretary of State

#### **And Accuracy Test And First Test Of Certification Of Hash Validation, Public Logic Automatic Tabulating Equipment**

This **NEW** form will certify that Hash Validation was conducted.

- Name and Date of the Election
- Name, Model and Version Number of devices tested
- Serial Number of each device tested
- Completion time and date of successful test
- Presiding Judge of Central Count information
- General Custodian of Election Records information

rescribed by Secretary of State Rection 197 002 197 009 to 197 004 197 005 197 006 197 007 197 1981 199 099 Texas Flection Cod CORPOR

#### ICATION OF PUBLIC LOGIC AND ACCURACY TEST. HASH VALIDATION AND FIRST TEST OF AUTOMATIC TABULATING EQUIPMENT

We, the Presiding Judge of the Central Counting Station and the General Custodian of Election Records, do hereby certify that the hash validation comparison, Public Logic and Accuracy Test and the First Test of the Automatic Tabulating Equipment to be used to count the ballots for the

![](_page_18_Picture_94.jpeg)

![](_page_19_Picture_0.jpeg)

#### **Hash Validation Summary**

- 1. Trusted hashes must be obtained from the Office of the Secretary of State
	- • Ensure the Secretary of State's email address is whitelisted and that you are allowed to receive compressed files by email.
- 2. Hash validation MUST be completed during Public L&A test.
	- Pre-testing is highly recommended, but only the public performance of the hash validation can be certified.
- 3. Hash validation MUST be conducted prior to casting test ballots.
	- • If hash validation is not successful, the voting system may not be used or be repeated until successful.
- 4. Whenever possible, use an offline computer and new USB drives for testing.
- 5. Use an open source file integrity checker to compare your files
- 6. Document all proceedings and secure records and materials.

Logic and Accuracy Practice

#### Texas Secretary of State

## Why do we L&A test?

- Test voting system
- Public confidence
- Security

# Texas Secretary

![](_page_22_Figure_1.jpeg)

![](_page_23_Picture_0.jpeg)

![](_page_24_Picture_0.jpeg)

![](_page_24_Figure_1.jpeg)

![](_page_25_Picture_0.jpeg)

![](_page_25_Picture_22.jpeg)

![](_page_26_Picture_0.jpeg)

![](_page_26_Picture_1.jpeg)

![](_page_26_Picture_51.jpeg)

\* = Best Practice

![](_page_27_Picture_0.jpeg)

![](_page_27_Picture_1.jpeg)

![](_page_27_Picture_45.jpeg)

\* = Best Practice

![](_page_28_Picture_0.jpeg)

## Every precinct/ballot style

![](_page_28_Figure_2.jpeg)

![](_page_29_Picture_0.jpeg)

![](_page_29_Figure_1.jpeg)

![](_page_29_Figure_2.jpeg)

![](_page_30_Picture_0.jpeg)

![](_page_30_Figure_1.jpeg)

![](_page_30_Figure_2.jpeg)

![](_page_31_Picture_0.jpeg)

### **Overvotes**

![](_page_31_Figure_2.jpeg)

![](_page_31_Picture_4.jpeg)

![](_page_32_Picture_0.jpeg)

## Undervotes

![](_page_32_Figure_2.jpeg)

![](_page_33_Picture_0.jpeg)

## Maximum selections

![](_page_33_Figure_2.jpeg)

![](_page_33_Figure_3.jpeg)

![](_page_34_Picture_0.jpeg)

### Write-ins

![](_page_34_Picture_2.jpeg)

![](_page_35_Picture_0.jpeg)

## Write-ins

#### Vote for Three

![](_page_35_Figure_3.jpeg)

![](_page_36_Picture_0.jpeg)

## Provisional ballots – at polls

![](_page_36_Picture_2.jpeg)

![](_page_37_Picture_0.jpeg)

## Provisional ballots - accepted

![](_page_37_Figure_2.jpeg)

![](_page_37_Picture_3.jpeg)

Thank you for voting

#### Texas Secretary of State

## Test script components

- Every choice
- Every precinct/ballot style
- Overvotes
- Undervotes
- Write-ins
- Provisional ballots

![](_page_39_Picture_0.jpeg)

![](_page_40_Picture_0.jpeg)

Preparation

Print ballots

- Same paper stock
- Label "Test"
- • Same method of printing\*
	- Ballot on Demand
	- Vendor

![](_page_41_Picture_0.jpeg)

![](_page_41_Picture_1.jpeg)

Preparation

## Burn media

![](_page_41_Figure_4.jpeg)

![](_page_42_Picture_0.jpeg)

#### Preparation

Configure equipment

- How many pieces?
- •Date and time
- Load election
- Equipment settings

![](_page_43_Picture_0.jpeg)

Marking the Test Deck

Hand-marked

- Same pens\*
- Fold ballots\*

#### $\sqrt{\text{P}}$  Texas Secretary of State

Marking the Test Deck

Ballot marking devices

- Activation\*
- Accessibility features
- •Names on printout

#### $\sqrt{\text{P}}$  Texas Secretary of State

### Marking the test deck

DREs – Cast in teams of 2

- Date and time
- Print zero report
- Activation\*
- Accessibility features
- Print results report and compare
	- Polling place count  $-1$ <sup>st</sup> Test of Tabulation system
- Central Count media to accumulator

![](_page_46_Picture_0.jpeg)

Scanning the test deck

Precinct ballot scanners

- Print zero report
- Scan ballots in all 4 orientations\*
- • Print results report and compare
	- Polling place count 1<sup>st</sup> Test of Tabulation system
- Central Count media to accumulator

![](_page_47_Picture_0.jpeg)

## Central scanners

## ES&S
Hart Hart

- Print results report  $\vert \cdot \vert$  No results report
- 

- 
- Adjudicate in EMS  $\vert \cdot \vert$  Adjudicate in Central
	- Write-ins

#### $\Gamma$ exas Secretary of State

## Test every type of equipment

- 
- 
- 
- 
- Hand-marked Precinct ballot scanners
- Ballot Marking Central scanners
	- Devices Central accumulator
- DRE Election Night Reporting\*
- ePollbooks\* Remote results

# Tabulation Tests

## $\sqrt{\text{P}}$  Texas Secretary of State

### Tabulation tests

conducts conducts

#### **Central Count The Count Count Research Polling place count**

- Presiding Judge | General Custodian
	- Test each piece of tabulating equipment

#### $\sqrt{\ }$ Texas Secretary of State

## Central Count – 1<sup>st</sup> Test

- Print zero report
- Read media
- Adjudicate
- Print results and compare
- If results don't match find and correct error

## $\sqrt{\text{P}}$  Texas Secretary of State

### Tests 2 and 3 – Central Count only

#### **2nd Test**

- Print zero report
- Read media from test 1
- • Print results and compare

#### **3rd Test**

- Print zero report
- Read media from test 1
- • Print results and compare

Before counting **Before** counting

![](_page_52_Picture_11.jpeg)

![](_page_53_Picture_0.jpeg)

## Review

- 1. Create test script
- 2. Print, Burn, and Configure
- 3. Mark/Cast
- 4. Scan
- 5. Count and compare

# Other Considerations

![](_page_55_Picture_0.jpeg)

## Ballot corrections

![](_page_55_Figure_2.jpeg)

- Retest entire ballot
- Always notify SOS

![](_page_56_Picture_0.jpeg)

![](_page_56_Picture_1.jpeg)

#### Practice test

- Learn roles
- •Identify ballot errors
- Verify known results
- Also called proofing, internal or pretest

#### $\sqrt{\text{P}}$  Texas Secretary of State

## Vendor test decks

- Can be valuable time savers
- • But consider adding your own test deck\*
	- Every choice in the election
	- Every precinct/style
	- • Use other source materials to create test
		- SOS website ballot certification information
		- Voter registration system

#### $\Gamma$ exas Secretary of State

![](_page_58_Picture_1.jpeg)

## Advanced test decks

- Allow public observers to mark ballots
- Make selections using random number generator

![](_page_59_Picture_0.jpeg)

#### Available Support

![](_page_59_Figure_2.jpeg)